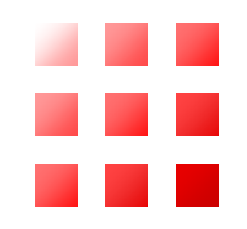

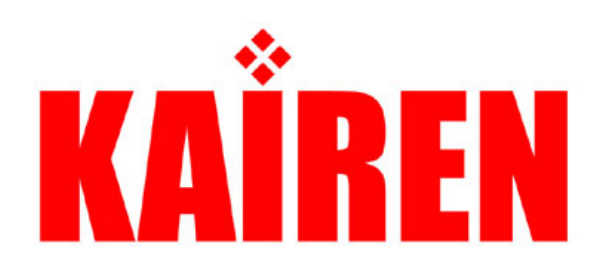

# マルチディスプレイ活用ツール **Multiple Monitor Power Tools3 のご案内**

# **Multiple Monitor Power Tools3 の概要 KAIREN**

# MMPT3登場の背景

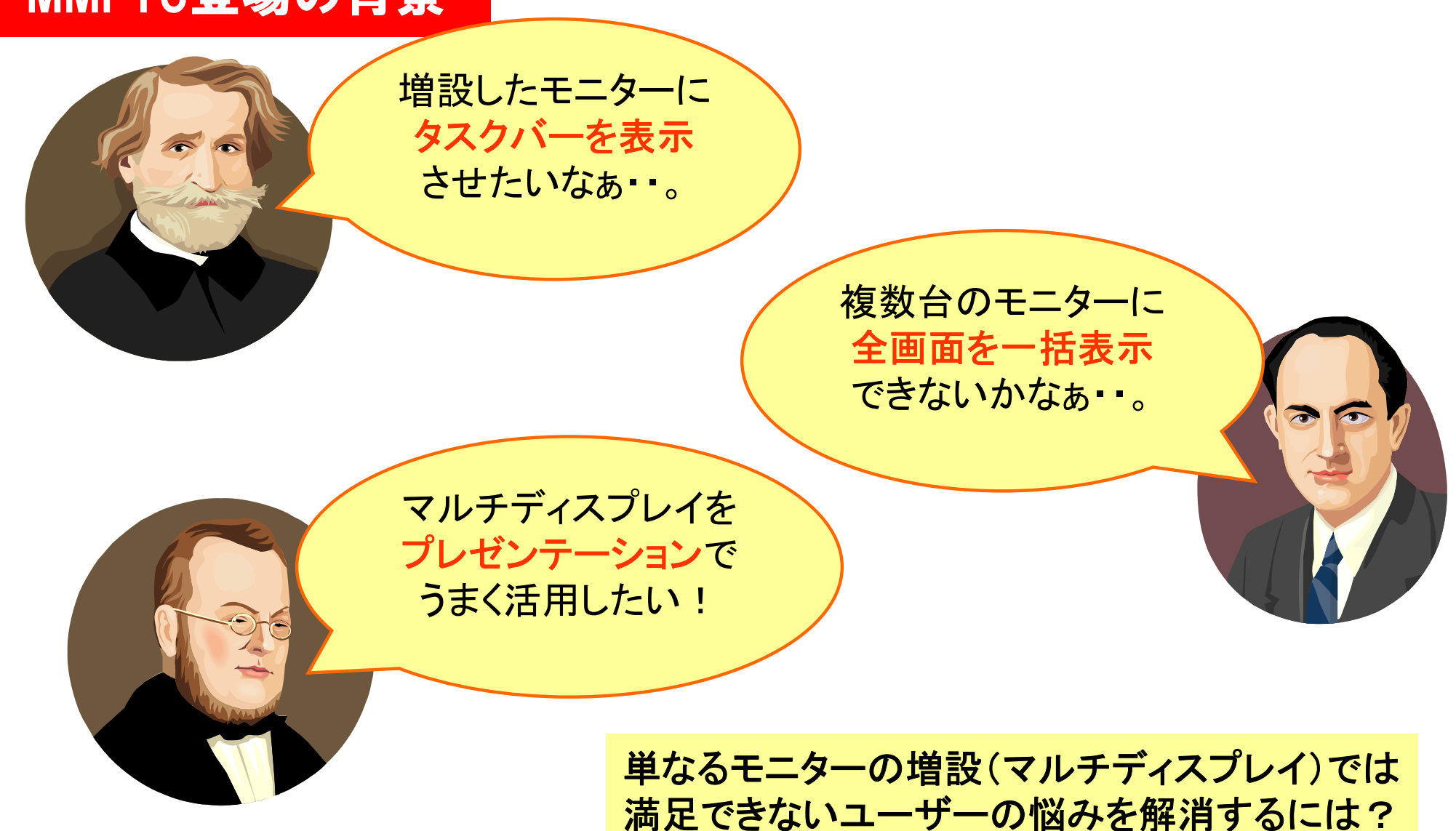

マルチディスプレイを支援する Multiple Monitor Power Tools3

### **Multiple Monitor Power Tools3** の概要 KAIREN

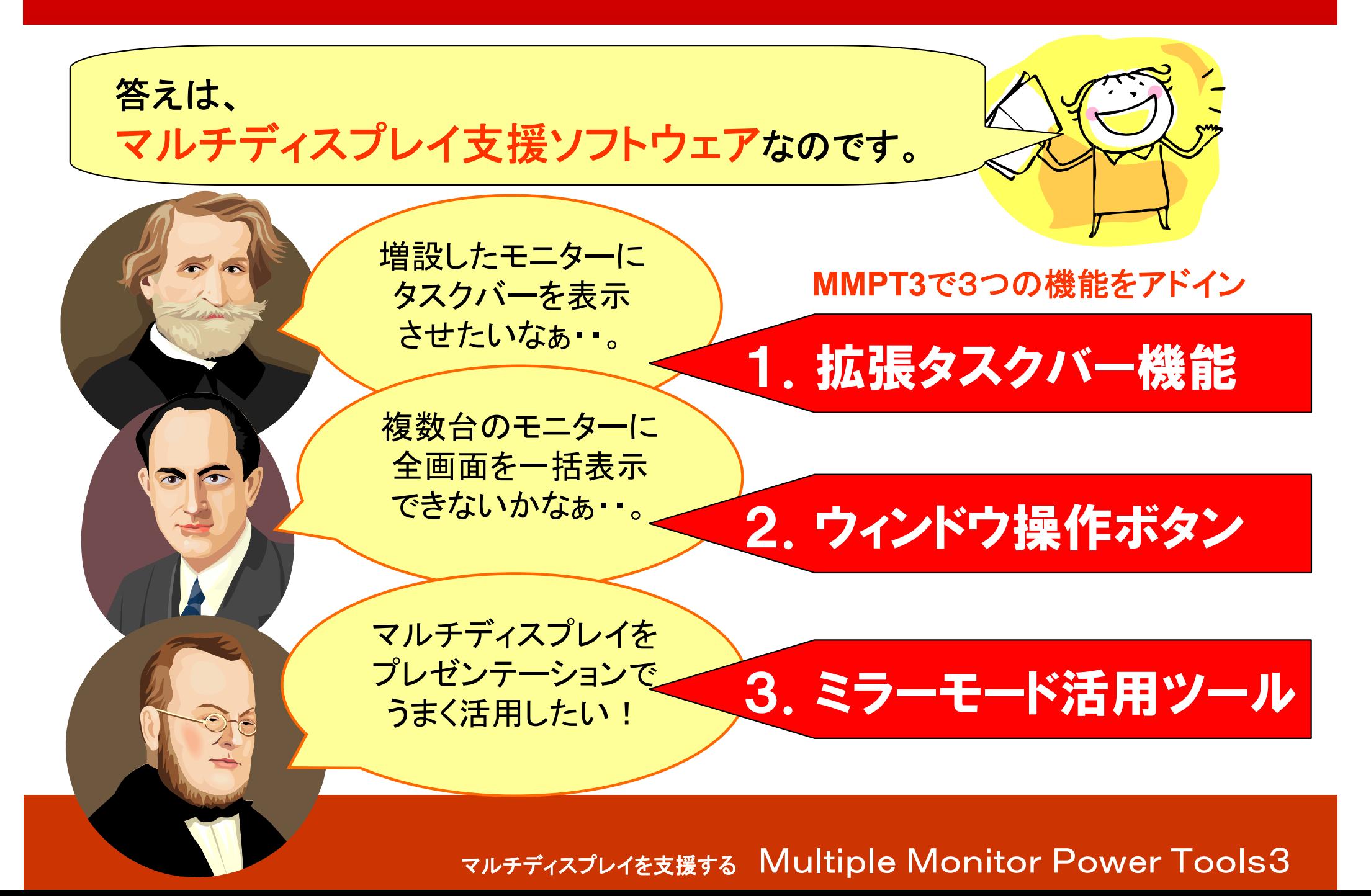

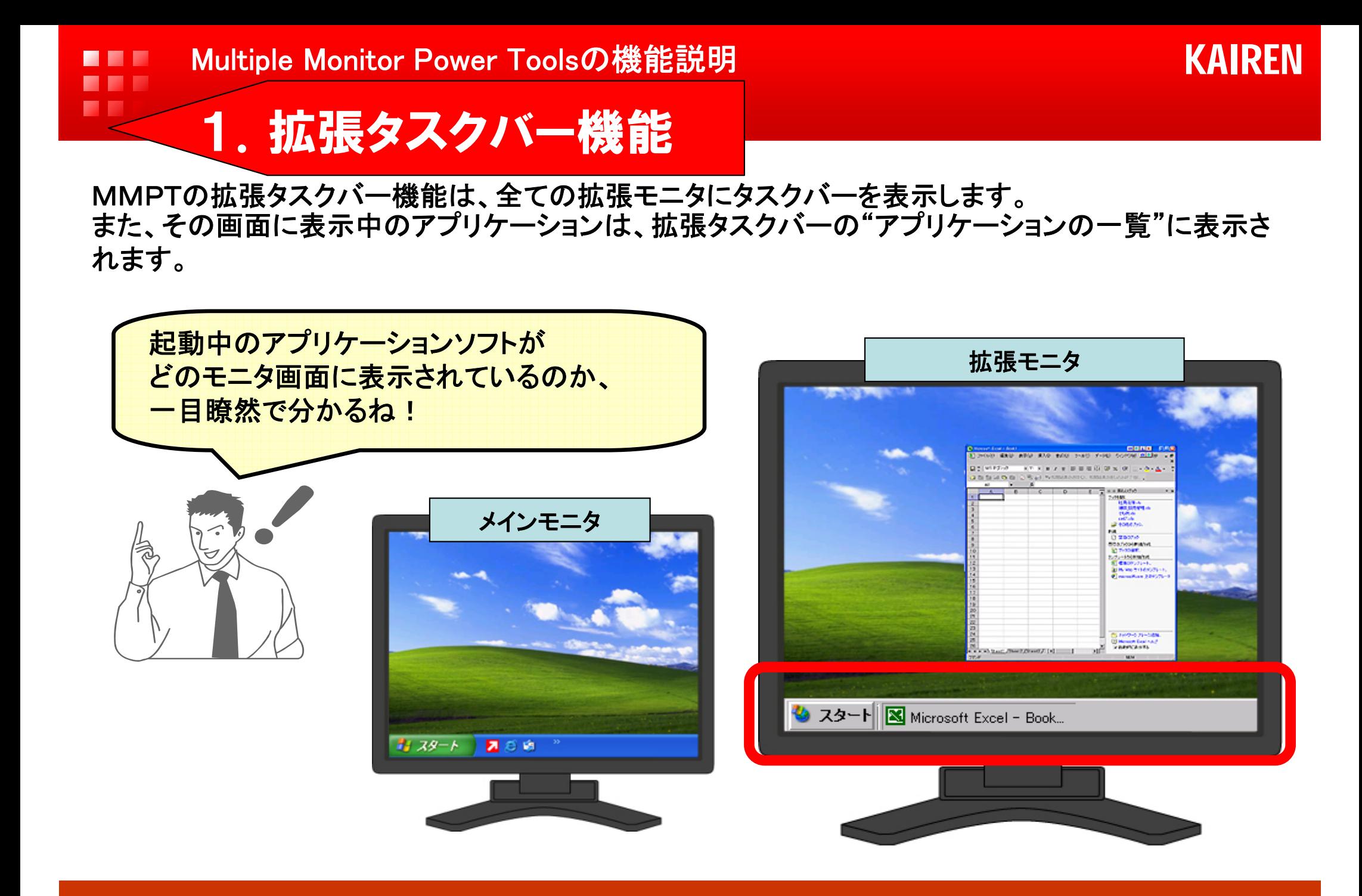

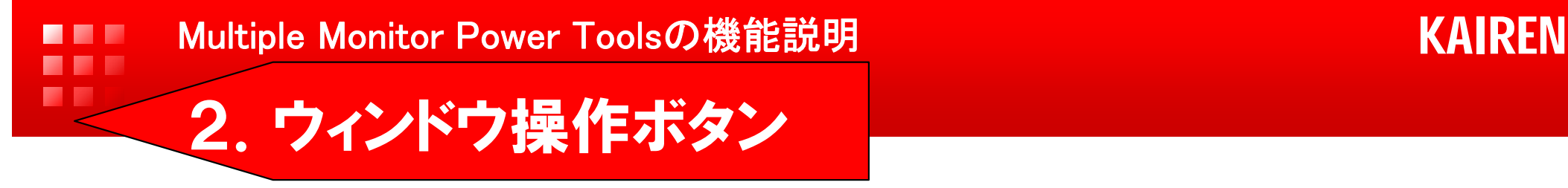

一般的なタイトルバーには、「最小化」「最大化」「閉じる」ボタンが右上に表示されます。

MMPTは、任意選択で6つの機能ボタンの追加が可能です。

### |⇔ 全画面へ拡大

メインモニタと全ての増設モニタに一括で

最大表示します。

表示中の全てのウィンドウを一度に 最小化します。

ボタンを押したウィンドウの表示位置 を記憶し、次回から同じ位置に表示し ます。

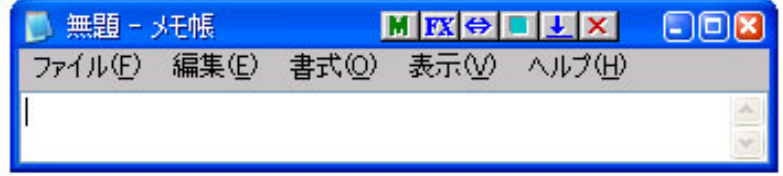

# | ▲ | 全ウィンドウの最小化 | フロー | ロ| ウインドウを指定モニタへ移動

ボタンを押したウィンドウを指定した モニタへ移動、表示します。

## 表示位置固定 全ウインドウの終了

表示中の全てのウィンドウを終了(閉 じる)します。

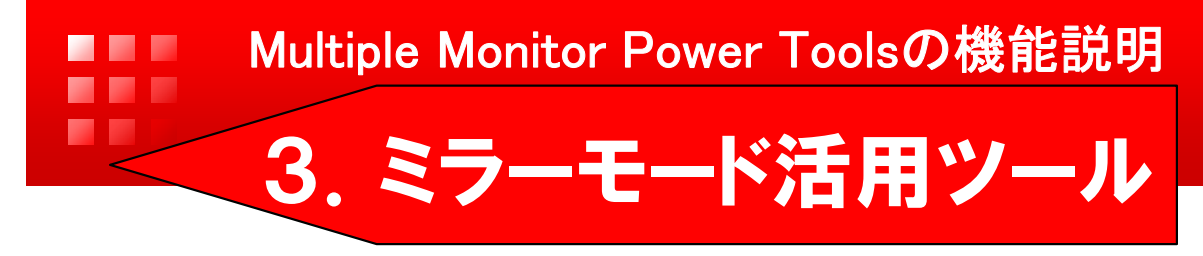

**KAIREN** 

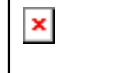

本機能は、ボタンを押したウィンドウをメインモニタに表示、増設モニタにも同じ 表示をするミラー機能です。

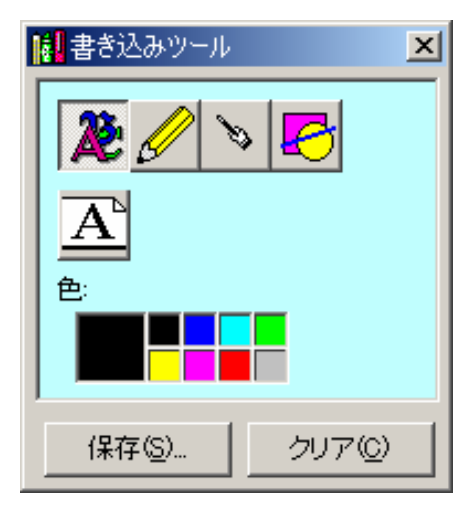

同時にミラーモードツール(書き込みツール)が起動し、メインモニタへ 直接書き込みが可能となります。 書き込んだ内容は、BMP画像として保存もできます。

プレゼンテーション用のポインタで図表を示しな がら、重要なポイントなどをダイレクトに強調する ことができます。 プレゼンテーションの可能性が広がります。

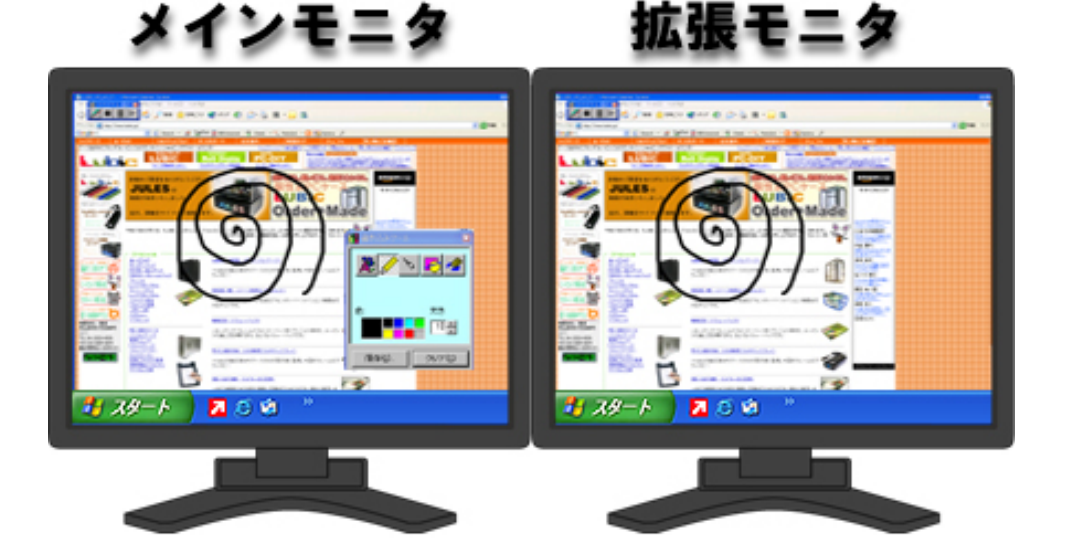

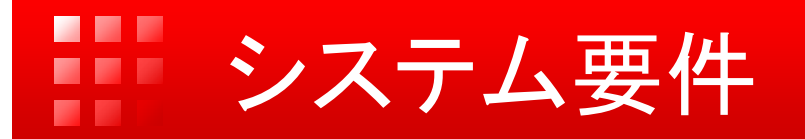

## リアルマルチパーソナル『 **Multiple Monitor Power Tools3** 』 をご使用いただくには、 以下のハードウェアとソフトウェアが必要です。

### 推奨ハードウェア

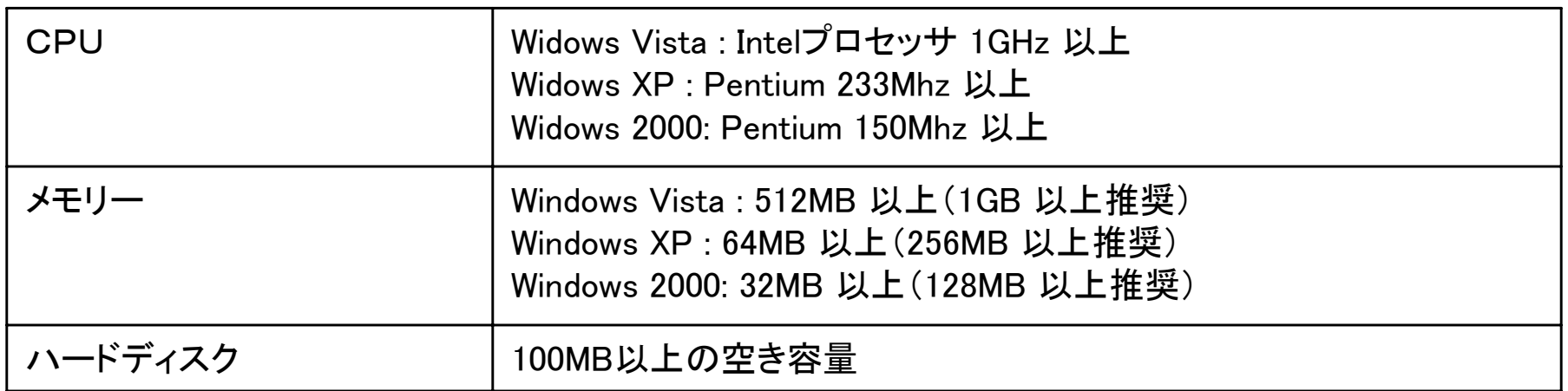

● 必要システム、ハードディスク容量は、システム環境によって異なる場合がありますので、ご注意ください。

**● システム管理者(Administrator)の権限でインストールを行ってください。**